# Meetに参加したいとき (児童用)

#### 福山市立湯田小学校

# ①クラスルームのmeetのURL(http~)をタッチ

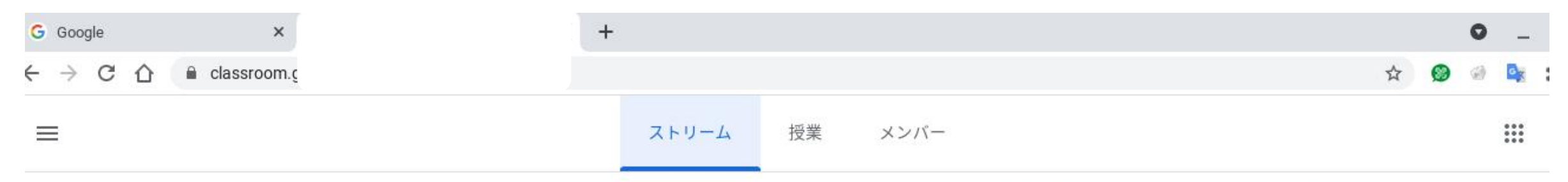

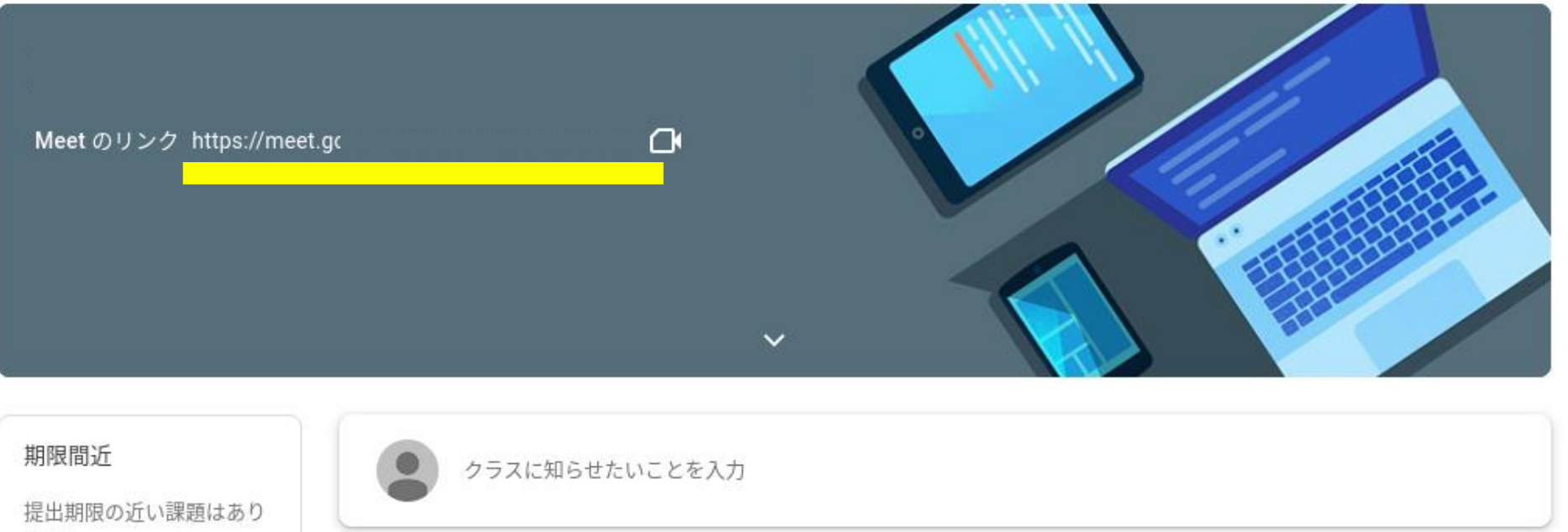

 $#HL$ 

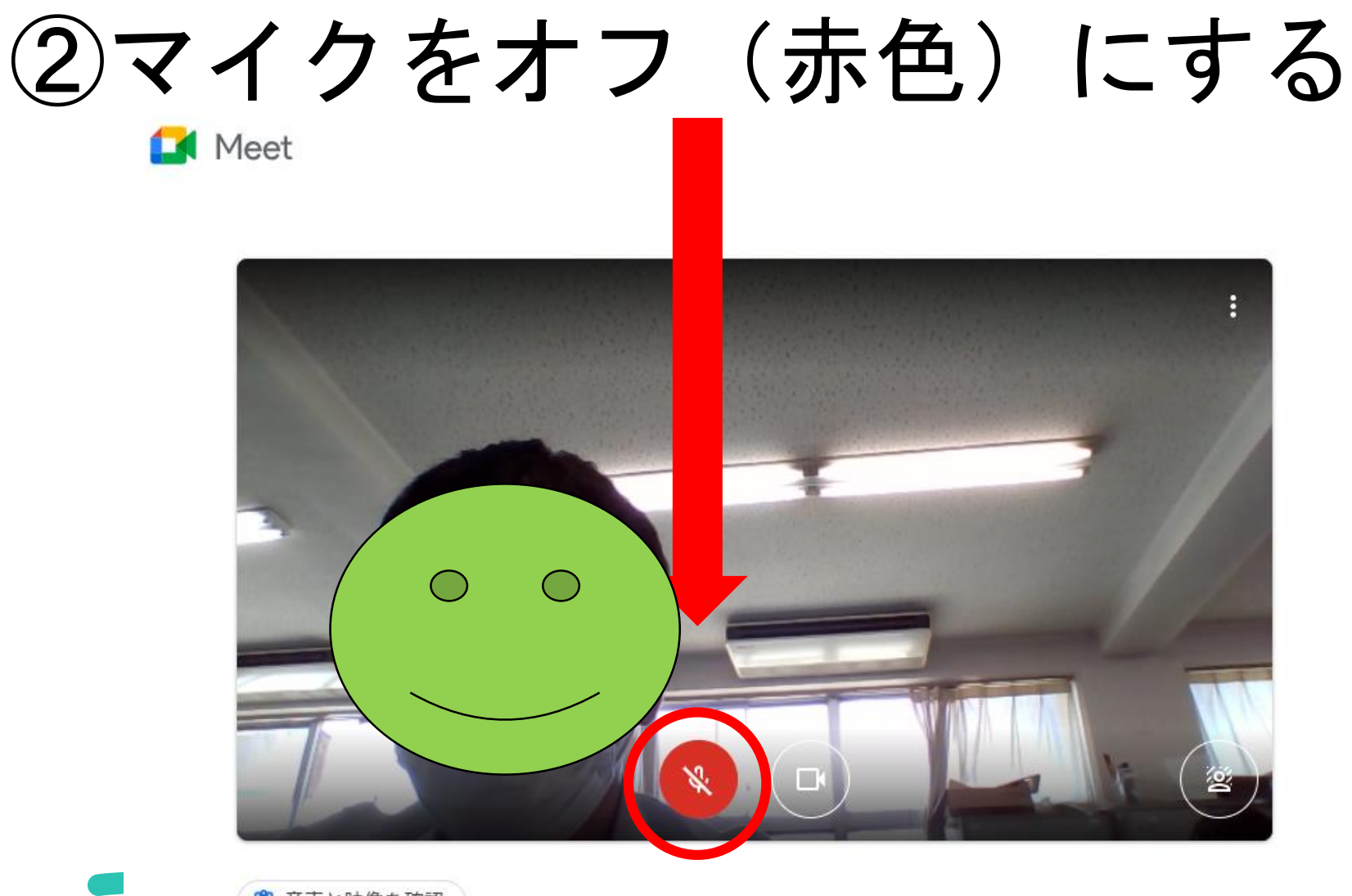

あな

◎ 音声と映像を確認

③ぼかしを入れる

Meet

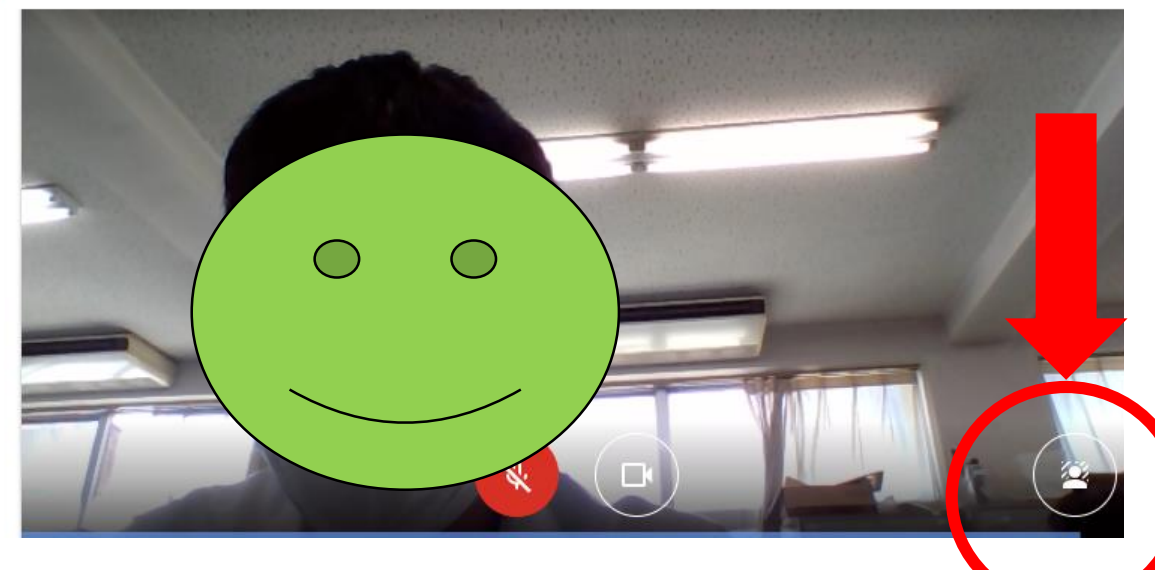

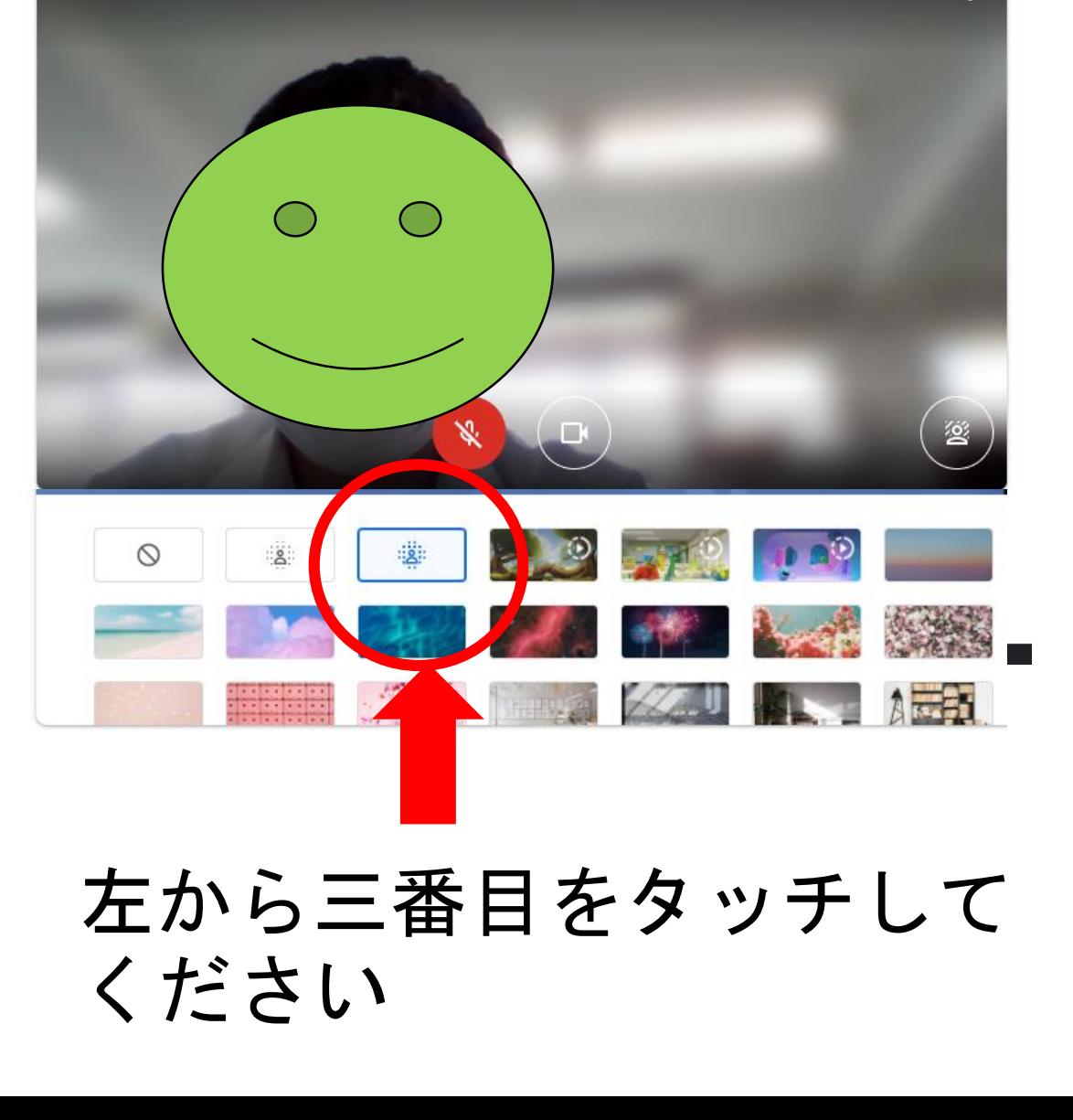

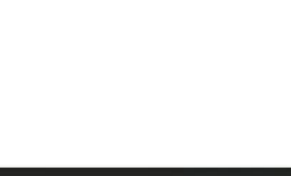

## ④「今すぐ参加」をタッチ

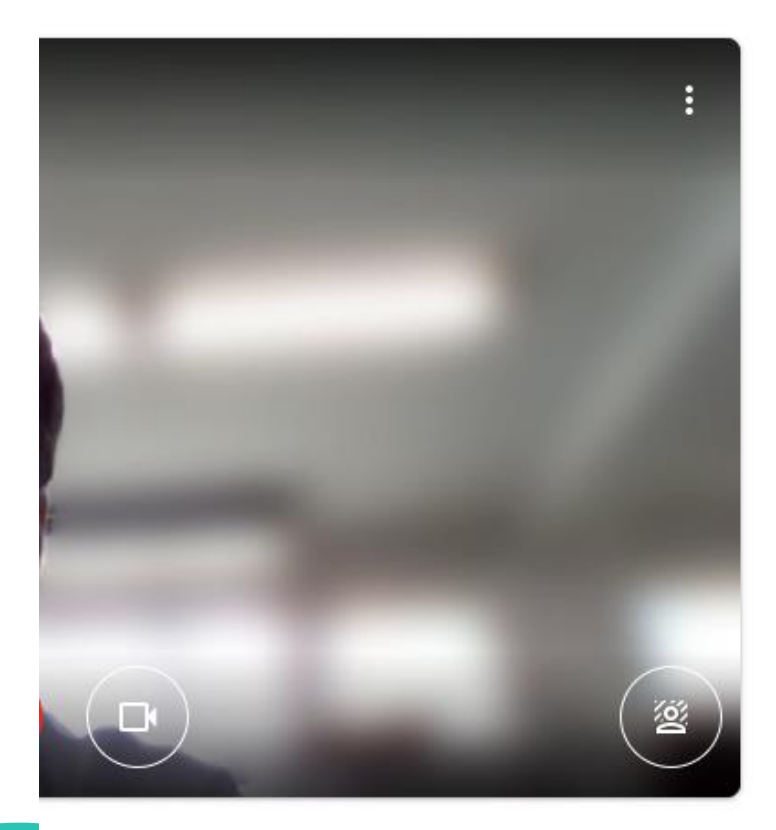

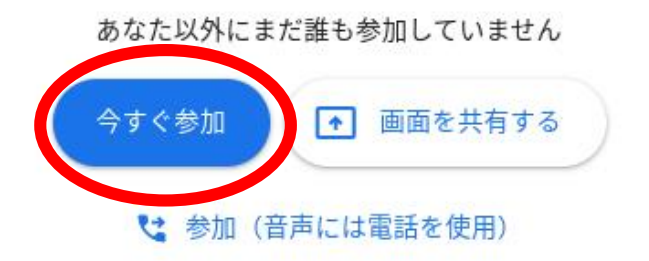

## ⑤「レイアウトの変更」をタッチ →「スポットライト」にする

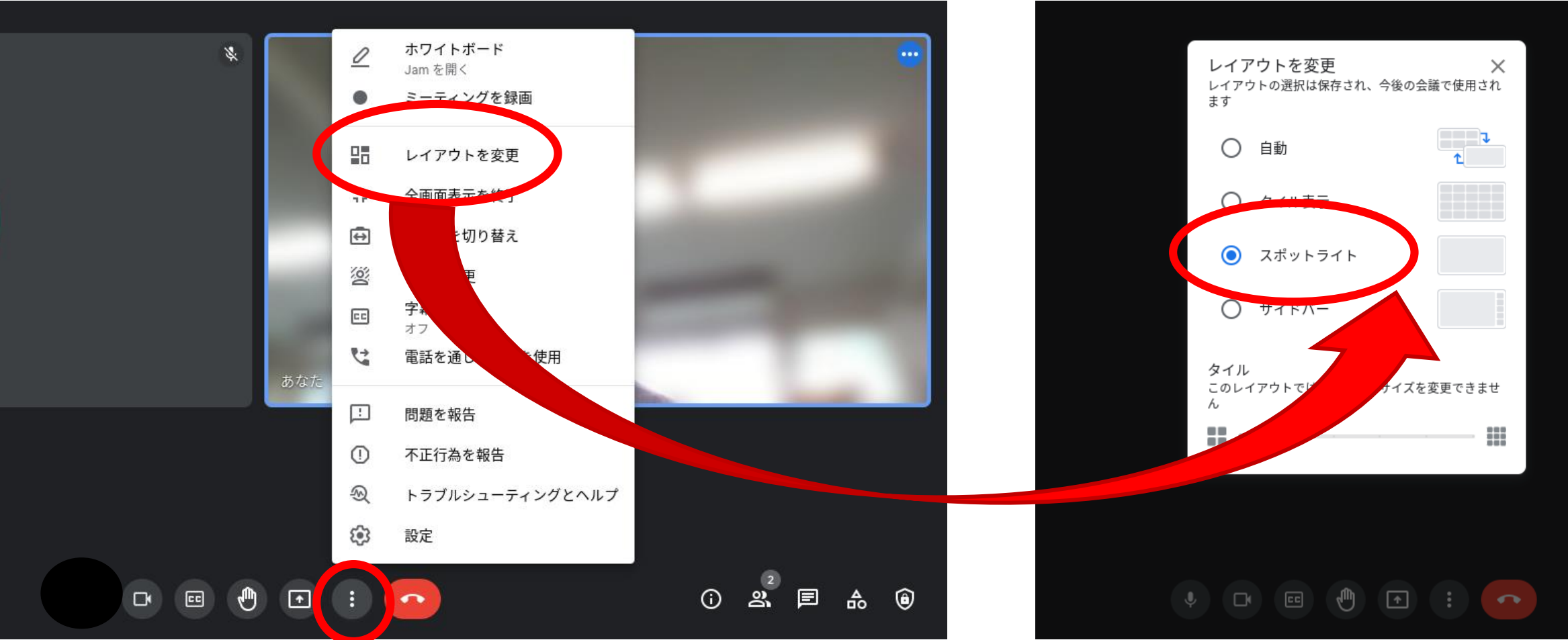

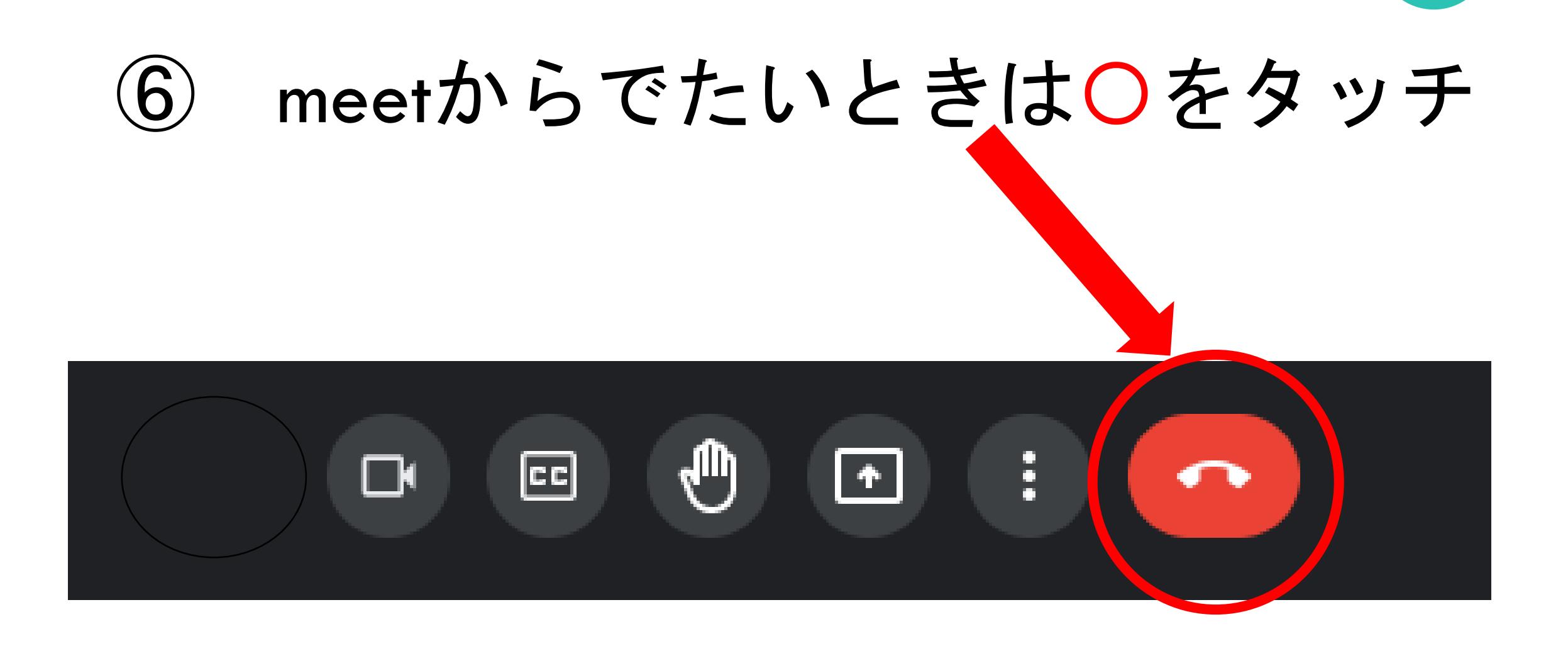

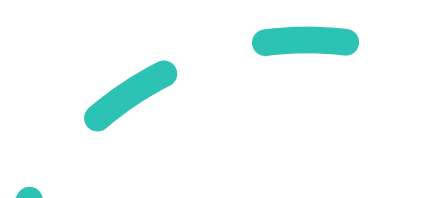